# P1 PowerStation Touch Screen

Occasionally you will need to replace the P1 PowerStation's touch screen, depending on the environment where you are operating the unit. The P1 PowerStation is designed to allow you to easily replace the touch screen without removing the unit from its enclosure.

## Electrostatic Discharge Precautions

Modern integrated electronic devices, especially CPUs and memory chips, are extremely sensitive to electrostatic discharges (ESD) and fields. Before you disassemble the PowerStation, be sure to follow these simple precautions to protect you and the PowerStation from harm resulting from ESD.

- 1. To avoid electric shock, always disconnect the power from your PowerStation before you remove the backshell cover or separate the backshell from the front panel. Do not touch any components of the CPU card or other cards while the PowerStation is on.
- 2. Disconnect power before making any hardware configuration changes. The sudden rush of power as you connect a jumper or install a card may damage sensitive electronic components.
- 3. Only handle internal components in an ESD safe location using appropriate grounding methods.
	- Always ground yourself to remove any static charge before you touch the CPU card.
	- Be particularly careful not to touch the chip connectors.
	- Keep any card in its anti-static packaging when it is not installed in the PowerStation, and place it on a static dissipative mat when you are working on it.
	- Wear a grounding wrist strap for continuous protection.

## Replacing the Touch Screen

Replacing the touch screen requires you to partially disassemble the unit. If you have read and understand the ESD safety precautions, follow these steps to remove and replace the touch screen:

1. Unpack the replacement touch screen, and examine it for damage or defects.

2. Remove the two screws that secure the touch screen to the unit.

- **RB** remove these screws
	- 3. Carefully lift the bottom of the touch screen approximately two inches while disengaging the tabs that secure the touch screen to the top of the unit.
	- **Important** When removing the touch screen from the unit, keep the touch screen as parallel to the unit as possible to prevent damage to the touch screen cable.

**2** Computer Technology Corporation

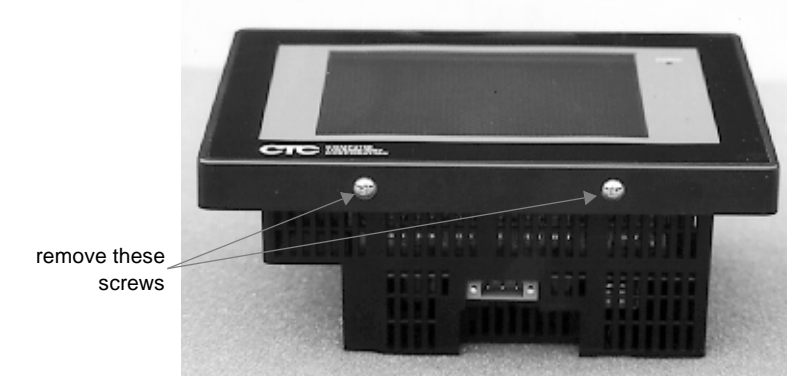

- 4. Separate the touch screen plug from the touch screen connector, and lay the touch screen aside.
	- **Note** The touch screen plug is attached to the unit, and the touch screen connector is attached to the touch screen.

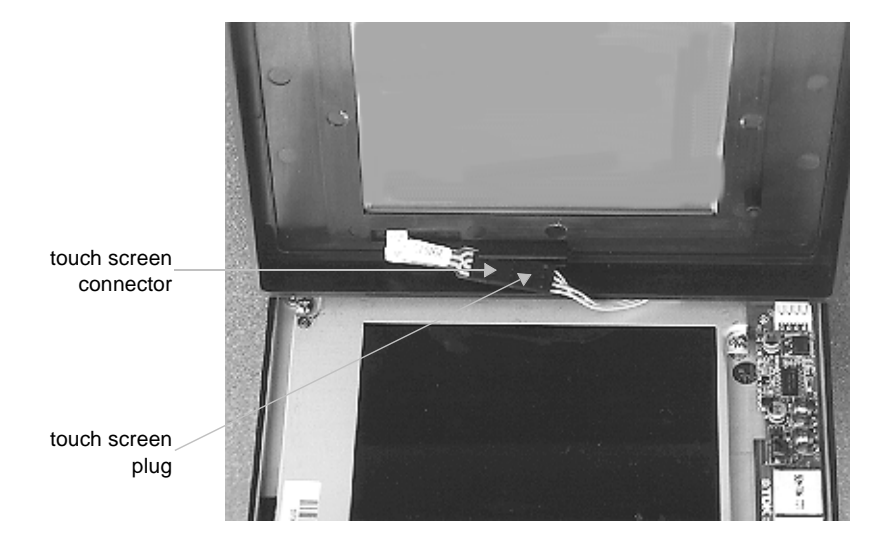

- 5. Locate pin 1 on the touch screen plug, and align it with pin 1 of the new touch screen connector. A "1" identifies pin 1 on the touch screen plug.
- 6. Connect the touch screen plug to the touch screen connector.
- 7. Insert the touch screen cable into the groove on the back of the touch screen. This ensures that the touch screen cable does not become pinched between the touch screen and the display.
- 8. Place the touch screen over the display. Be sure that the touch screen snaps onto the tab on the top of the unit.
- 9. Secure the touch screen to the backshell by installing the two screws removed in step 2.

Computer Technology Corporation **3**

#### Cleaning the Touch Screen

Occasionally, you might find it necessary to clean the touch screen of the PowerStation. You can clean the touch screen using warm soapy water and a cloth. You may also use any non-abrasive cleaner as long as it conforms to the guidelines listed in the *Faceplate Chemical Resistance* section.

Do not use any harsh material or powder, such as steel wool or abrasive cleansers, to clean the polyester surface. The surface is sensitive to scraping, sharp blows, or punctures. Thus, keep screwdrivers or other sharp objects away from the surface of the touch screen.

#### Faceplate Chemical Resistance

The faceplate of the PowerStation can resist the chemicals listed in the table below with no visible effect.

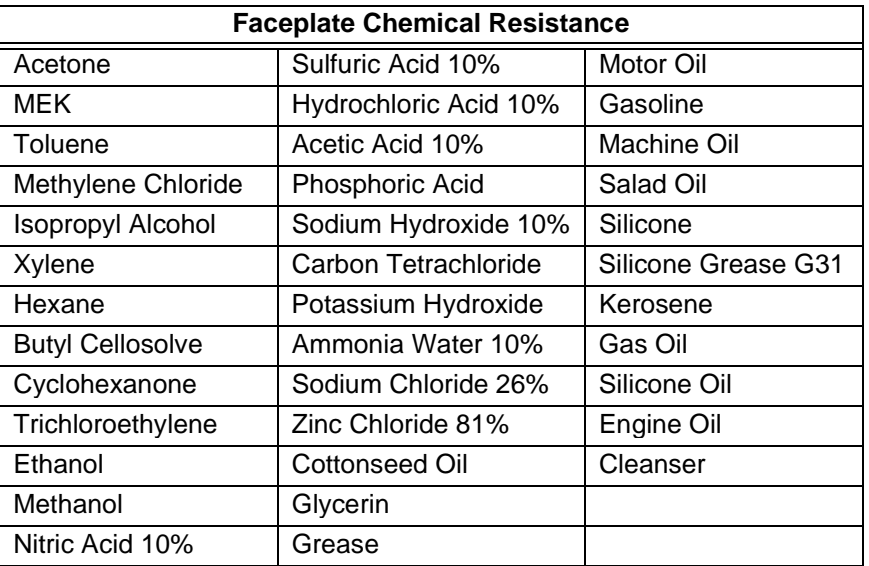

**4** Computer Technology Corporation

**Warning** Do NOT clean the unit while Interact is in Run mode. Clean the unit while power is removed to keep from inadvertently activating an Interact device (button, slide, etc.).